手把手教你学 PIC 单片机 C 语言教程 第 17 课

(DS1302 数字钟实验)

参考例程所在位置:HL-K18 配套例程\17 DS1302 LCD1602 大家知道,我们的电脑内部有"实时时钟",电脑屏幕的右下角当前的日期、时 间的显示就是靠它,这个实时时钟有后备电池,当我们将电脑关机后,甚至把电 源线拔掉后,后备电池会给实时时钟继续供电,所以过几天开机,我们发现日期 时间仍然正确,因为虽然电脑关机了,但其内部的实时时钟一刻也没有停止运转。 其实,单片机系统也可以装上这种实时时钟电路,实现数字钟的功能,市面上比 较常见的实时时钟芯片是 DS1302,它是美国 DALLAS 公司推出的一款高性能、低 功耗、带内部 RAM 的实时时钟芯片(RTC),可以和单片机方便地连接。

一、DS1302 时钟芯片简介

DS1302 是 DALLAS 公司推出的涓流充电时钟芯片,内含一个实时时钟/日历和 31 字节静态 RAM, 可以通过串行接口与单片机进行通信。实时时钟/日历电路提供 秒、分、时、日、星期、月、年的信息,每个月的天数和闰年的天数可自动调整, 时钟操作可通过 AM/PM 标志位决定采用 24 或 12 小时时间格式。DS1302 与单片 机之间能简单地采用同步串行的方式进行通信, 仅需三根 I/0 线: 复位 (RST)、 I/O 数据线、串行时钟(SCLK)。

DS1302 工作时功耗很低,保持数据和时钟信息时,功耗小于 1mW。

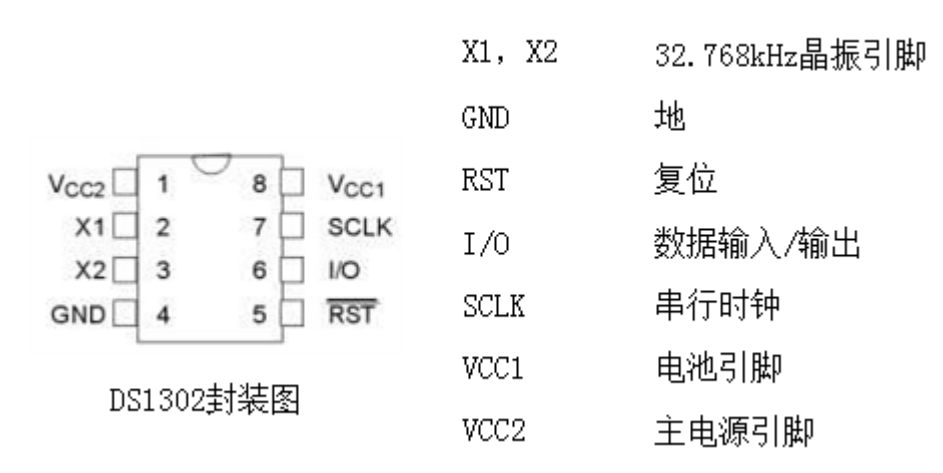

二、DS1302 的外部引脚功能

内部结构图和内部工作原理我们就不给出了,因为这些细节与我们的编程关系不  $\pm$ 

## 慧净电子**-**做人人都买得起的 **PIC** 单片机开发板**---**真诚为你服务,基于 **HL-K18** 开发板

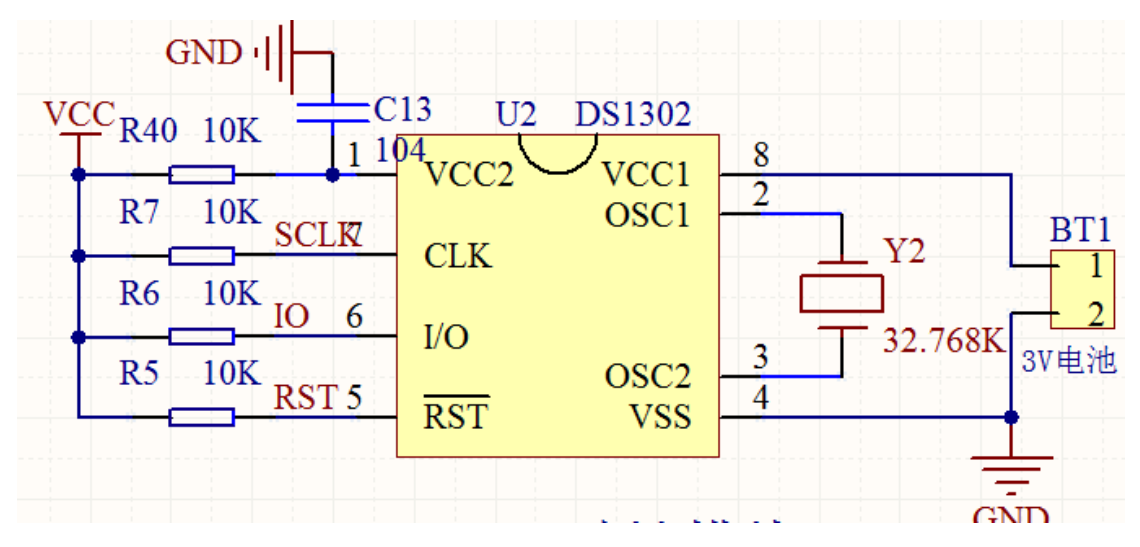

上图为开发板 DS1302 接口部分原理图。

三、HL-K18 开发板设置

本例程使用了 1602LCD 液晶模块, 请将接驳区(下) 左数第 4、5、7 共 3 个 短路帽(下图中白色短路帽)移到上方,变成 RA2-RS、 RA3-RW、 RA5-EN:

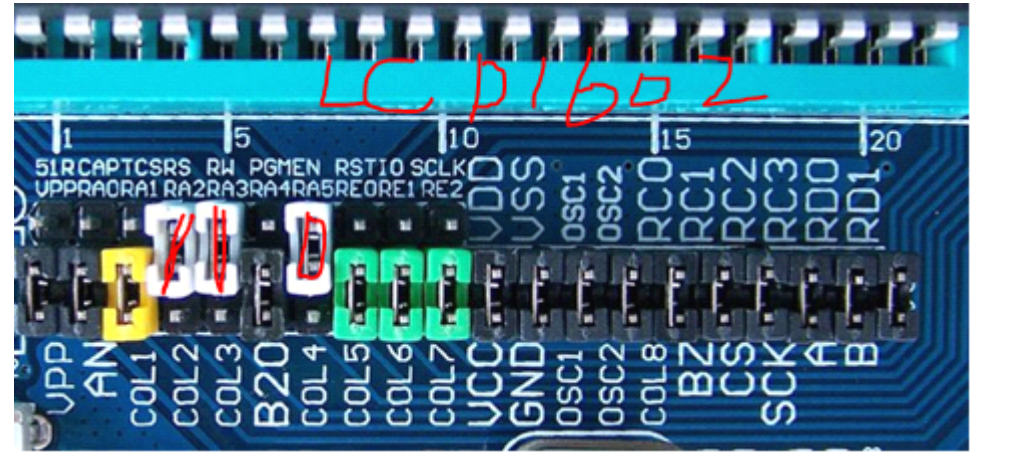

使用实时时钟 **DS1302** 时,请将接驳区(下)左数第 **8**、**9**、**10** 共 **3** 个短路帽(下 图中绿色短路帽)移到上方,变成 **RE0-RST RE0-RST** 、 **RE1-IO**、 **RE2-SCLK RE2-SCLK RE2-SCLK**;

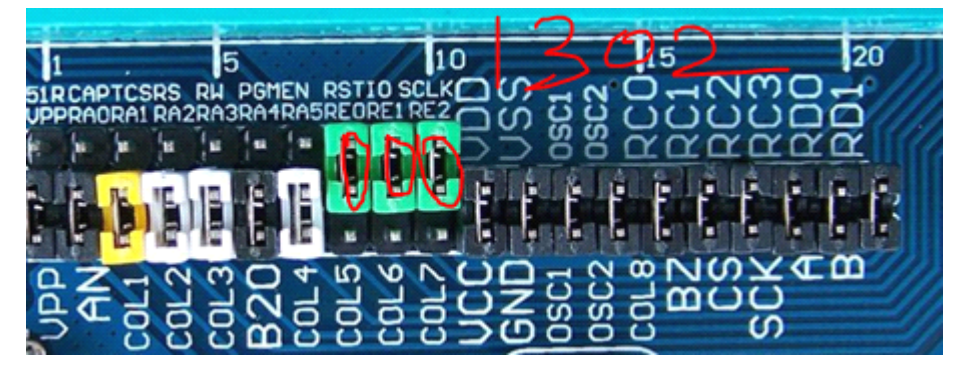

若不使用实时时钟 DS1302, 请务必将上述 3 个短路帽位置恢复到出厂位置, 也 就是将接驳区(下)左数第 **8**、**9**、**10** 共 **3** 个短路帽(下图中绿色短路帽)移到下方, 变成 **RE0-COL5 RE0-COL5RE0-COL5RE0-COL5**、 **RE1-COL6 RE1-COL6RE1-COL6RE1-COL6**、 **RE2-COL7 RE2-COL7RE2-COL7RE2-COL7**;

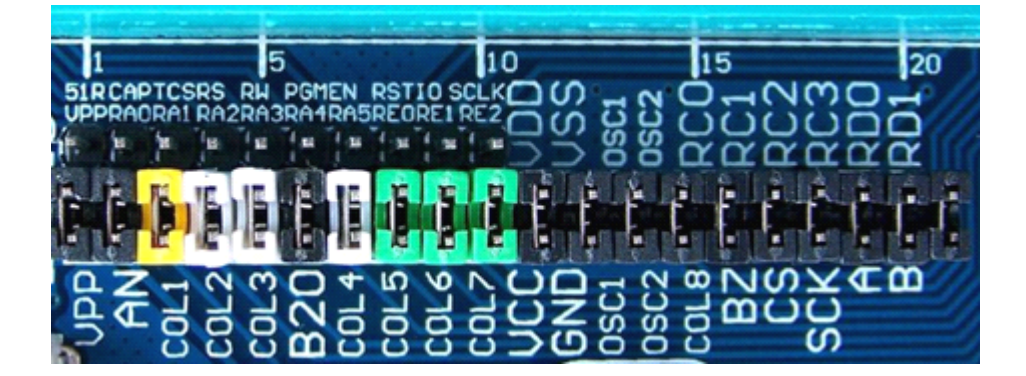

```
四、实验例程
      本例将当前日期、时间在 LCD1602 液晶屏上出来。
      1、先打开 ds1302.C 文件,找到下面的语句部分:
      /*定义待设置的时间: 秒、 分、 时、 日、 月、星期、年、控制字*/
   const rom char time_tab[]={0x00,0x13,0x10,0x01,0x04,0x02,0x08,0x00};
      将其修改为当前日期、时间,例如当前日期是 07 年 12 月 26 日星期三,当前时
      间是 12
      点 36 分 18 秒, 则可将上面的语句修改为:(控制字不用改)
      /*定义待设置的时间: 秒、 分、 时、 日、 月、星期、年、控制字*/
   const rom char time_tab[]={0x18,0x36,0x12,0x26,0x12,0x03,0x07,0x00};
      2、先打开 main.C 文件,找到下面的语句:
      //set_time(); /*调用设置时间函数*/
      将该语句前面的注解符号//去掉,修改后的 main.C 如下:
     #include <p18F4520.h>
     #include "k18.h"
     #include "lcd1602.h"
      #include"ds1302.h"void main(void)
\{k18 init();/*HL-K18 主板初始化*/
      LCD init();
      LCD setxy(2,10):
      ds1302_init(); /*调用 DS1302 初始化函数*/
      set_time(); /*调用设置时间函数*/
      while(1)\{LCD setxy(1,1):
         display_date();/*显示年月日*/
         LCD setxy(2,1);
         display_time();/*显示时分秒*/
}
      }
```
开发板上电后,数字电子钟就开始运行,效果如下:

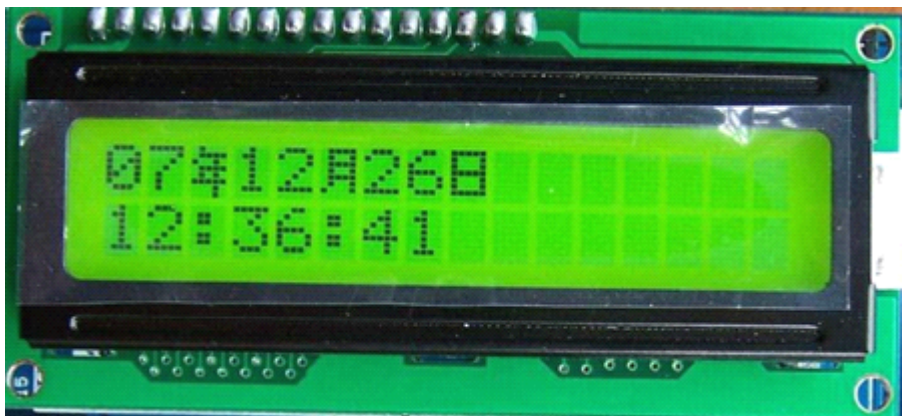

当前日期为:07 年 12 月 26 日

当前时间为:12:36:41

这个例程中,我们主要用了 TOPPIC 函数集中的 3 个 DS1302 函数, 分别是: 1、ds1302 init(); DS1302 初始化函数, 完成对 DS1302 芯片的初始化, 放在程 序开始部分。

2、display\_date();该函数的功能是在 LCD1602 液晶屏上显示年月日

3、display\_time();该函数的功能是在 LCD1602 液晶屏上显示时分秒

这三个函数都是无参函数,因此使用比较简单。相信大家能很快掌握。

使用 display\_date()、display\_time()这两个函数前, 应该先用 LCD\_setxy 函 数,确定显示位置,也就是确定欲显示日期、时间的开始第一个字符的位置。 细心的朋友会发现:开发板重新上电后,时钟又从预设时间(07 年 12 月 26 日 12:36:18)开始计时了,这是什么原因呢?很简单,是"set\_time(); /\*调用 设置时间函数\*/"这条语句捣的鬼,开发板重新上电后都会执行该语句,从而将 时钟拉回到了预设时间。解决的方法:第一次运行后,立即将该语句删掉或注释 掉,重新编译,重新烧写就可以了。这样处理后,开发板断电,然后重新上电

## 时,显示的是正确的当前时间。

本例程是在程序中预设时间,编程比较简单,有兴趣的朋友,可以利用其他 DS1302 函数及开发板上的按纽完成调时间的部分,这样就比较实用了。

版权声明:(部分资料图片来源网络)

1、本教程为慧净电子会员整理修改,欢迎网上下载、转载、传播、免费共享给 各位单片机爱好者!

2、该教程可能会存在错误或不当之处,欢迎朋友们指正。

3、未经协商便做出不负责任的恶意评价(中评,差评),视为自动放弃一切售后服 务的权利!

4、我们的产品收入一部分是赠送给慈善机构的,以免影响到你的善心.大家好, 才是真的好(双方好评)。

下面是有缘人看的,谢谢理解

善有善报,恶有恶报,不是不报,时候未到。 从古至今,阴司放过谁,大家得多行善。 行善积德,爱护动物,哪怕小蚂蚁也是生命。 可改变命运,可心想事成,有利保佑子孙后代更昌盛。 学习弟子规,教我们如何做人,看和谐拯救危机,教我们看宇宙。 看为什么不能吃它们,教我们慈悲心,看因果轮回纪录,教我们懂得因果报应。 切勿造恶,种瓜得瓜种豆得豆,一切都有过程,待成熟之时,福德或果报自来找 你。

> 慧净 2008 年 8 月 8 日